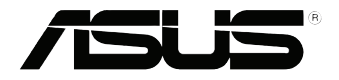

## **كمبيوتر Vivo سلسلة VC60** دليل المستخدم

#### **8609ARB**

**لوألا رادصإلا 2013 تسعة**

#### **رشنلاو عبطلا قوقح تامولعم**

 وأ ةلقن وأ ،ةيف ةدراولا جماربلاو تاجتنملا كلذ يف امب ،ليلدلا اذه نم ءزج يأ جاتنإ ةداعإ زوجيال ،ةليسو يأب وأ لكش يأب ةغل يأ ىلإ ةتمجرت وأ ةداعتسالل لباق ماظن يأ ىف هنيزخت وأ ةخسن .ASUSTEK COMPUTER INC نم حيرصلا يباتكلا حيرصتلا ىل علي لوصحلا نود ،ةيطايت ا .(**"**ASUS **"**مساب دعب اميف اهيلإ راشملا)

 لاثملا ليبس ىلع ،ىنمض وأ حيرص ،عون ىأ نم نامض ىأ نود **"**وه امك**"** ليلدلا اذه ASUS رفوت نم لىاح ىأ ىف .ن.يءم ضررغل ةمءال $\omega$ ل وأ قرجاتملل ةي $\omega$ ال ماكحأ وأ ةن $\omega$ ضهل ا تان $\omega$ امضلا رصرح ريغ فلت ىأ نع نيلوؤسم اهؤالكو وأ اهولوؤسم وأ اهوفظوم وأ اهوريدم وأ ASUS نوكت نل ،لاوحألا لامعألا وأ حابرألا ىف رئاسخ نع مجانلا فلتلا كلذ ىف امب) قحال وأ ىضرع وأ صاخ وأ رشابم ةلاح ىف ىتح ،(ةباشام وأ ةيراجتلا لامعألا ةعطاقم وأ تانايبلا وأ مادختسالا ةراسخ وأ ةيراجتلا جتن مل اوأ لي لدل اذه ي ف أطخ وأ بي ع ع أن ع مجانل اف ليتل اذه لثم ثودح ةي ل امتح اب ASUS ةحيصن

 ةلجسم ةيراجت تامالع نوكتال امبر وأ نوكت امبر ليلدلا اذه ىف ةدراولا تاكرشلا ءامسأو تاجتنملا حرشلا وأ جتنملا ىلع فرعتلل طقف اهمادختسا متيو ،ةينعملا اهتاكرشل رشنو عبط قوقح وأ .اًَكاهتنا كلذ ربتعي نأ نود ،اهباحصأ ةحلصملو

عضختو ، طقف تامول عمل اضرغب ليمالدل اذه ىف ةدراول اتامول عمل و تافصاومل ريفوت مت ةيأ ASUS لمحتتال .ASUS ةيحان نم اًمازتلا اهرابتعا بجيالو ، راطخإ نود تقو يأ ىف ريغتلل جماربـالاو تـاجتـنملا كللذ ىف امب ،ليلدلا اذه ىف رمظي نأ نكمي ققد مدع وأ ءاطخأ ةيأ نع ةمجان ةيلوؤسم .هيف ةدراولا

.ةظوفحم قوقحلا لك © 2013 INC COMPUTER ASUSTEK. رشنلاو عبطلا قوقح

#### **ةيلوؤسملا دودح**

 لصحت نأ اهيف عيتطست ،ASUS ىلع ايضارتفا ةيلوؤسملا اهيف عقت فورظ رهظت امبر ASUS بلاطت كلعج ىذلا قحلا نع رظنلا ضعب ،تالاحلا ةذه نم لك ىف .ASUS نم ضيوعت ىلع ىف امب) ةيدسجلا ةباصإلا نم رثكأ رارضأ ةيأ نع ةلوؤسم نوكت نل ASUS نإف ،ضيوعت ميدقتب ىلءف رخآ فىات ىأ وأ ةيداملا ةيص خشلا تالخلتمملاو تاراق علىاب قحلي ىذلا فىلتلاو (ةافىول\ كلذ ىتح ،اذه نامضلاا نايب بجومب ةي وناقلا تابجاولاب مايولا على قافخإلا وأ فىذح نع مجان رشابىمو .جتنم لكل صاخلا جردملا دقاعتلا رعس

 ىلع ةمئاقلا تابلاطملا وأ فلتلا وأ رئاسخلا نع كضوعتس وأ نع طقف ةلوؤسم ASUS نوكتس .اذه نامضل انايبل اقفو شداحل الخاهتنال وأ دوص قال ريء ررضل وأ دق عتل

ـل ةيعمجلا ةيلوؤسملل ىصقألا دحلا وه اذه .اهيعئابو ASUS ىدروم ىلع اًضيأ دحلا اذه قبطني .اهيعئابو اهيدرومو ASUS

 كدض ىرخألا فارطألا تابلاطم (1) ىلي امم يأ نع ةلوؤسم ASUS نوكت نل ،لاوحألا نم لاح ىأ ىف وأ صاخلا فلتلا (3) وأ لحتانايب وأ تالجسب قح للا فلتلا وأ قراسخ (2) ؛تايضوعت ىل على لوصحل ىتح ( نارخدملا وأ حابىرأل ا قراسخ كلذ ىف امب) قحال ىداصتقا فىلت ىأ وأ رشابملا ري غ وأ ىضرر على ا .فلتلا اذه ةيلامتحاب اهيعئاب وأ اهيدروم وأ ASUS راطخإ مت اذإ

#### **معدلاو ةمدخلا**

com.asus.support://http تاغللا ددعتم بيولا عقوم ةرايز ىجري

## تايوتحملا سرهف / تايوتحملا

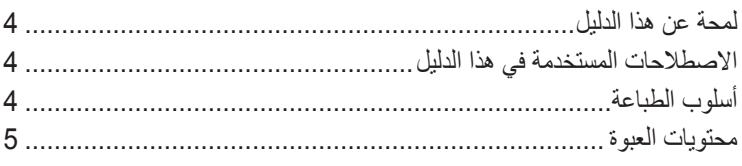

## التعرف على جهاز VivoPC

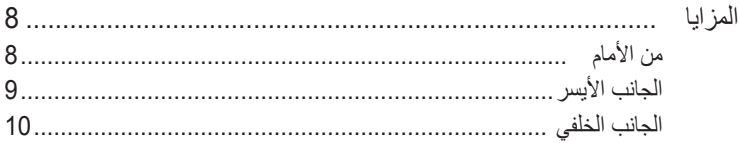

#### استخدام VivoPC

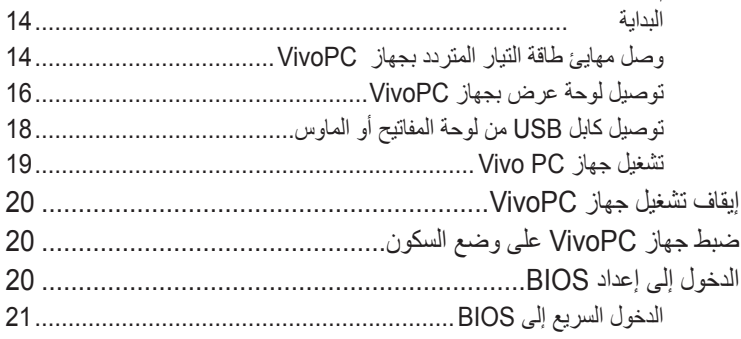

#### االفصل الثالث: تركيب كمبيوتر Vivo

#### الملاحق

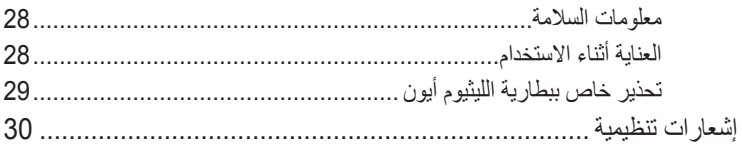

## **لمحة عن هذا الدليل**

<span id="page-3-0"></span>يقدم هذا الدليل معلومات حول ميزات األجهزة والبرامج الخاصة بجهازك الشخصي، ويشتمل هذا الدليل على الفصول التالية: **الفصل األول: التعرف على جهاز VivoPC** يتناول هذا الفصل بالتفصيل المكونات الصلبة الخاصة بجهاز VivoPC. **الفصل الثاني: استخدام VivoPC**  يزودك هذا الفصل بالمعلومات ذات الصلة باستخدام VivoPC. **الفصل الثالث: تركيب كمبيوتر Vivo** يزودك هذا الفصل بمعلومات حول كيفية تركيب كمبيوتر Vivo على جهاز متوافق مع قاعدة تركيب VESA. **المالحق** يشتمل هذا القسم على إشعارات وبيانات أمان لجهاز VivoPC.

## **االصطالحات المستخدمة في هذا الدليل**

ًسعيا إلى إبراز معلومات هامة في هذا الدليل وتسليط الضوء عليها، تم :تقديم بعض النصوص كما يلي:

هام! تحتوي هذه الرسالة على معلومات بالغة األهمية يلزم اتباعها إلتمام المهمة.

مالحظة: تحتوي هذه الرسالة على تليمحات ومعلومات إضافية قد تكون مفيدة إلتمام المهام.

تحذير! تحتوي هذه الرسالة على معلومات مهمة يلزم اتباعها للحفاظ على أمانك أثناء تأدية المهام ولتفادي تعرض مكونات جهازك الشخصي متعدد اإلمكانات )ASUS PC one-in-All )وبياناته للتلف.

#### **أسلوب الطباعة**

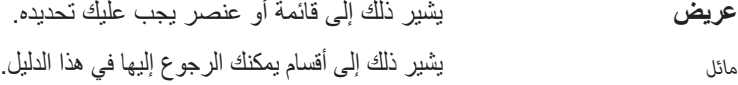

#### **محتويات العبوة**

تحتوي عبوة جهاز VivoPC على العناصر التالية:

<span id="page-4-0"></span>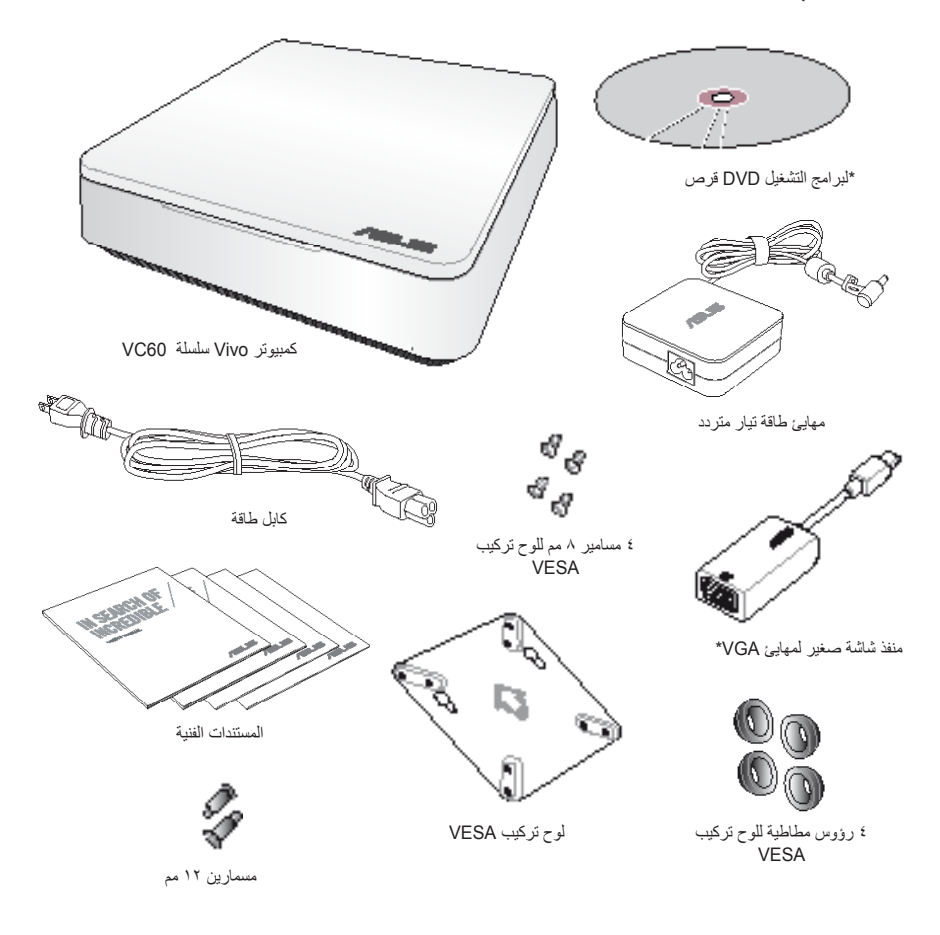

#### **مالحظات:**

- قد تختلف المواصفات الفعلية للمنتج حسب المنطقة.
- إذا حدث عطل بالجهاز أو بمكوناته أثناء التشغيل العادي واالستخدام الصحيح خالل فترة الضمان، فأحضر بطاقة الضمان إلى مركز صيانة ASUS الستبدال المكونات المعيبة.

• \*توافر هذه العناصر وكميتها قد تختلف حسب عبوة VivoPC الخاصة بك.

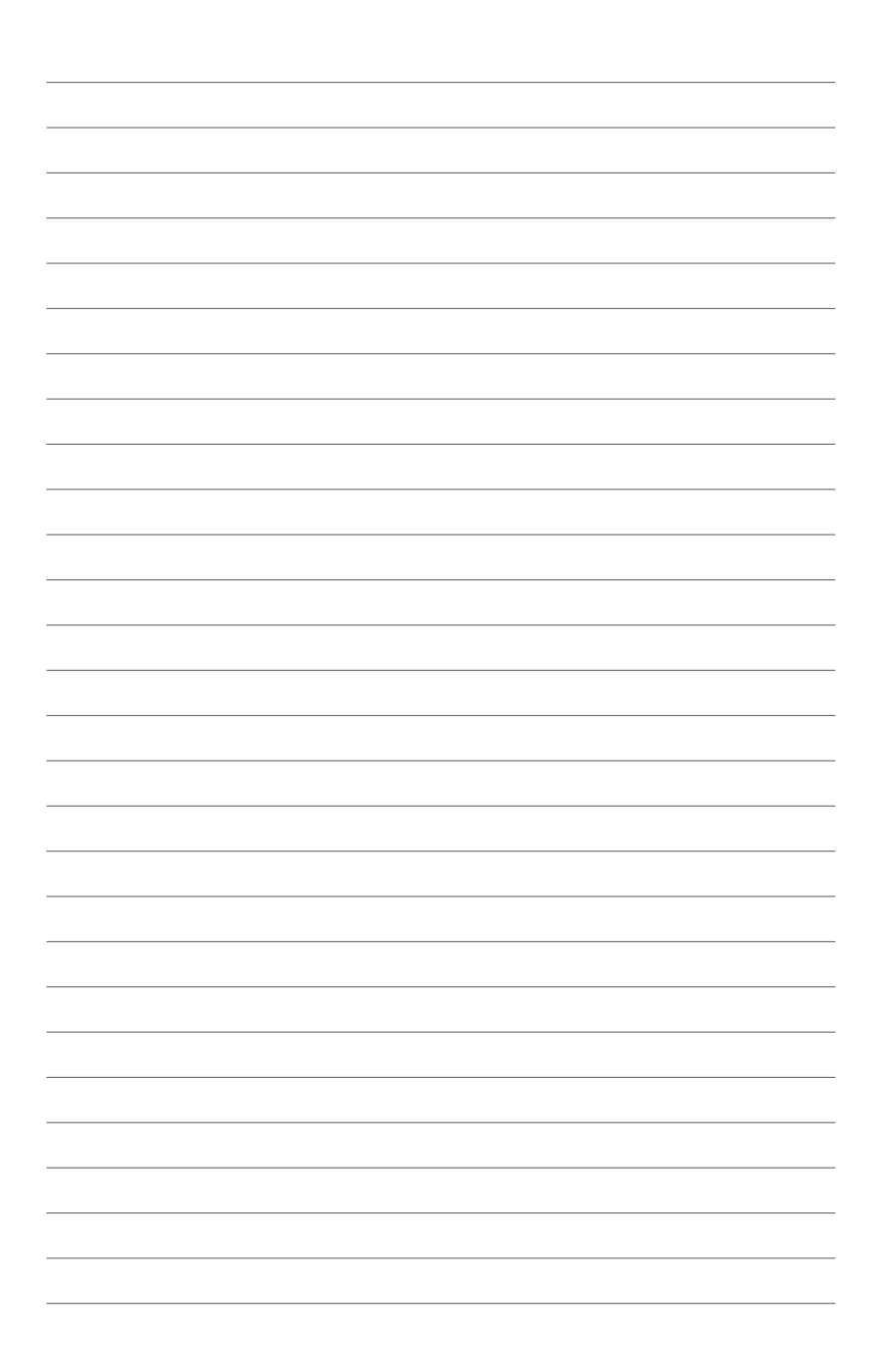

## <span id="page-6-0"></span>*1 التعرف على جهاز VivoPC*

**المزايا من األمام**

<span id="page-7-0"></span>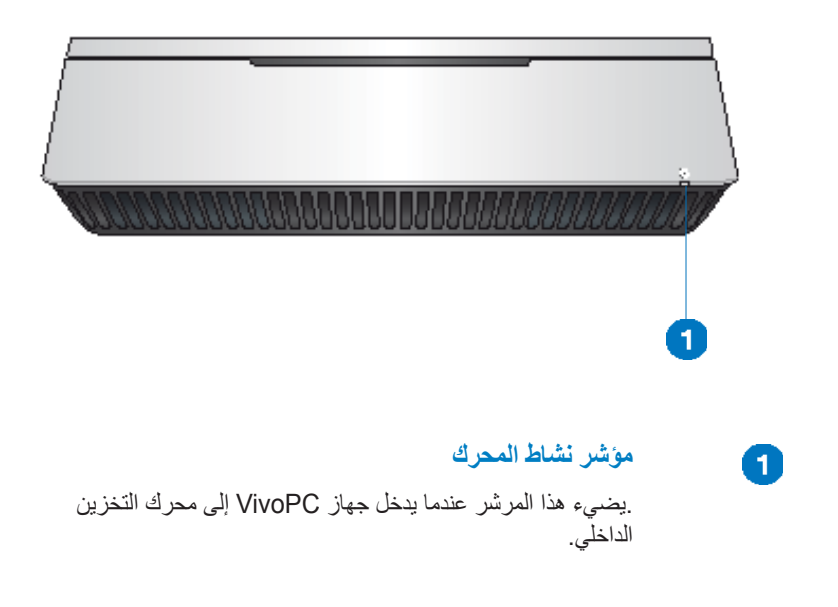

ا**لجانب الأيسر** 

A

<span id="page-8-0"></span>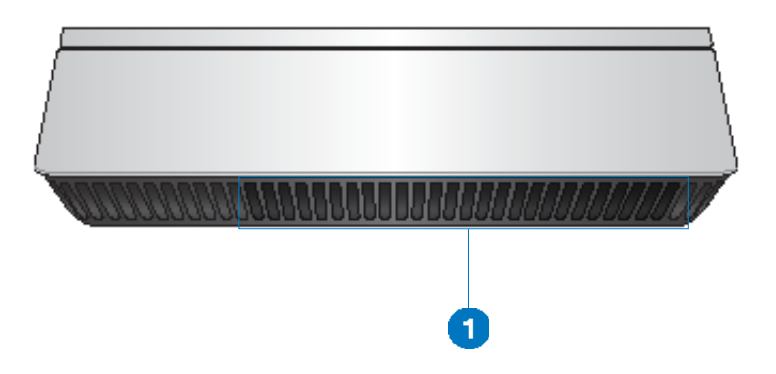

### **منافذ التهوية**

تسمح فتحات الهواء الموجودة على الجانب األيسر بدخول الهواء البارد إلى هيكل جهاز VivoPC.

**هام:** من أجل أفضل تبديد للحرارة ومن أجل التهوية، تأكد من أن فتحات الهواء خالية من العوائق.

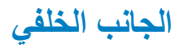

<span id="page-9-0"></span>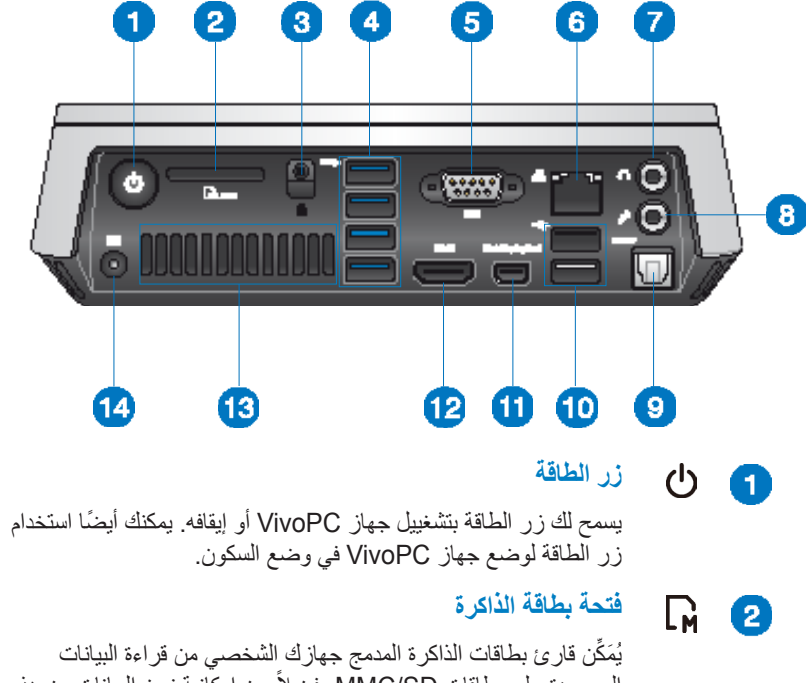

الموجودة على بطاقات MMC/SD، فضلاً عن إمكانية نسخ البيانات من هذه البطاقات وإليها.

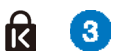

 $\overline{A}$ 

## **فتحة تأمين Kensington**

.تسمح لك فتحة تأمين Kensington بتثبيت جهاز VivoPC باستخدام منتجات تأمين ®Kensington.

> **منافذ USB 3.0**  $s$ s $\leftrightarrow$

توفر منافذ USB( الناقل التسلسلي العالمي( هذه معدل نقل يصل إلى 5 جيجا بت في الثانية وهي متوافقة مع إصدار سابق وهو 2.0USB.

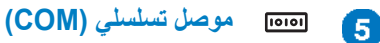

يسمح لك موصل (COM) التسلسلي ذي التسعة دبابيس بتوصيل الأجهزة التي بها منافذ تسلسلية مثل الماوس أو المودم أو الطابعات.

#### **منفذ شبكة LAN** 品 6

يدعم منفذ RJ45- LAN المكون من ثمانية سنون كابالت اإليثرنت القياسية لالتصال بشكبة محلية.

> **قابس خرج الصوت/سماعة الرأس**  $\Omega$  $\left( 7\right)$

ُيستخدم قابس سماعة رأس استريو لتوصيل إشارة خرج صوت النظام إلى سماعات الرأس أو مكبرات الصوت المكبرة.

> **R** 8

#### **قابس الميكروفون**

تم تصميم قابس الميكروفون لتوصيل الميكروفون المستخدم في مكالمات الفيديو الجماعية والمرويات الصوتية أوالتسجيالت الصوتية البسيطة.

> **منفذ خرج الصوت الرقمي )PDIF/S بصري(**  $\left[ 9\right]$

يسمح لك منفذ خرج الواجهة الرقمية لـ Philips/Sony)PDIF/S) البصري بنقل الصوت الرقمي من جهاز VivoPC ّ إلى مكبر أو إلى جهاز التلفزيون.

#### **منفذ USB 2.0** (10

منافذ USB 2.0( الناقل العام التسلسلي( متوافقة مع أجهزة USB 2.0 / USB 1.1 مثل لوحات المفاتيح وأجهزة الماوس والكاميرات ومحركات الأقراص الثابتة. يتيح منفذ USB للعديد من الأجهزة العمل في نفس الوقت على جهاز كمبيوتر واحد، مع استخدام بعض الأجهزة الطرفية على أنها مواقع توصيل أو محاور إضافية.

#### **منفذ شاشة صغير**

استخدم هذا المنفذ لتوصيل كمبيوتر Vivo بمنفذ شاشة أو بشاشة VGA خارجية.

> **منفذ HDMI** 12

يدعم منفذ HDMI (وسيلة توصيل وسائط متعددة عالية الدقة) جهاز HD كامل مثل تلفزيون LCD أو شاشة ليتيح العرض على شاشة خارجي أكبر حجمًا.

Œ

#### **فتحات الهواء الخلفية**

13

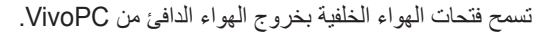

**هام:** ِ هام: من أجل أفضل تبديد للحرارة ومن أجل التهوية، أبق فتحات التهوية على بعد 10 سم على األقل من أية عوائق.

#### **دخل الطاقة )19 فولت تيار مستمر(** 종대 64

يقوم محول الطاقة المرفق بتحويل طاقة التيار المتردد إلى طاقة تيار مستمر لالستخدام مع هذا القابس. الطاقة التي يتم توريدها من خالل هذا القابس تزود جهاز الكمبيوتر بالطاقة. لمنع تعرض جهاز الكمبيوتر ً للتلف، استخدم دائما محول الطاقة المرفق

**ريذحت :** تحذير ! ربما يصبح مهايئ الطاقة دافنًا أو ساخذًا عندما يكون قيد الاستخدام. لا تغطِ المهايئ وحافظ عليه بعيدًا عن جسمك.

<span id="page-12-0"></span>*2*

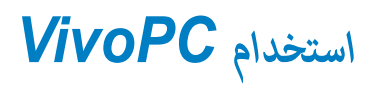

## **البداية**

## **وصل مهايئ طاقة التيار المتردد بجهاز VivoPC**

<span id="page-13-0"></span>**لتوصيل مهايئ طاقة التيار المتردد بجهاز VivoPC:** A. صل سلك طاقة التيار المتردد بمهايئ التيار المتردد/التيار المباشر. B. صل مهايئ طاقة التيار المتردد بمصدر طاقة 100 فولت ~ 240 فولت.

C. ّ وص ّ ل موصل طاقة التيار المباشر بمنفذ دخل التيار المباشر للطاقة في جهاز VivoPC.

**مالحظة:** قد يختلف شكل مهايئ الطاقة حسب الموديالت وحسب منطقتك.

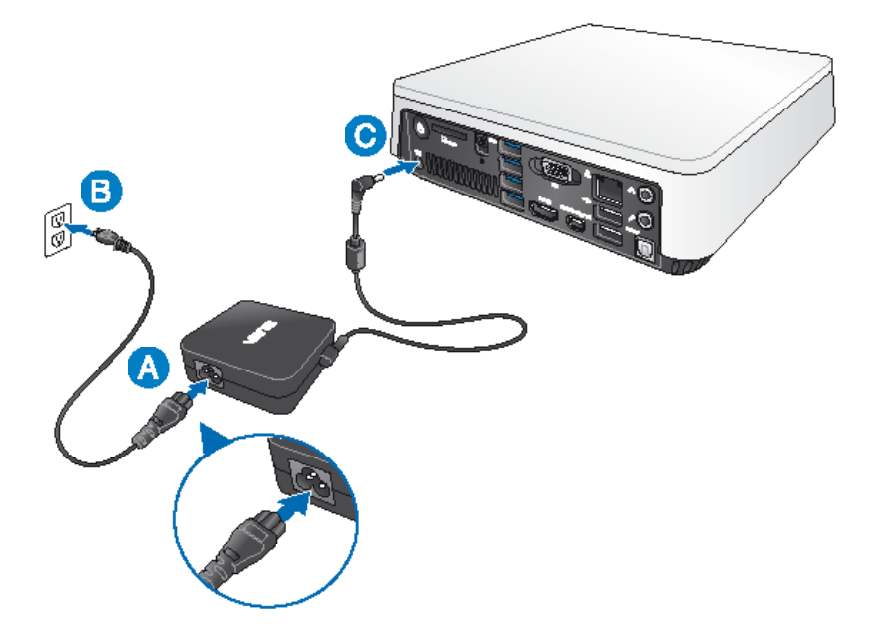

#### **هام!**

- نوصيك بشدة باستخدام مهايئ طاقة التيار المتردد والكابل الذي أتى مع جهاز VivoPC.
- كما نوصيك بشدة باستخدام مقبس حائط مؤرض أثناء استخدام جهاز VivoPC.
- يجب أن يسهل الوصول إلى منفذ المقبس وأن يكون بالقرب من جهاز VivoPC.
- لفصل جهاز VivoPC من مصدر الطاقة الرئيسي، افصل VivoPC من مقبس الطاقة.

#### **مالحظة:**

معلومات حول مهايئ الطاقة:

- جهد الدخل: 100-240 فولت تيار متردد
	- تردد الدخل: 50-60 هرتز تيار
- خرج التصنيف: 3.42 أمبير )65 واط(
	- جهد خرج التصنيف: 19 فولت

## **توصيل لوحة عرض بجهاز VivoPC**

<span id="page-15-0"></span>يمكنك توصيل لوحة عرض أو جهاز عرض بجهاز VivoPC الذي به الموصالت التالية:

- موصل HDMI
- منفذ شاشة صغير
- ّ موصل VGA( ُيستخدم مع منفذ شاشة صغير إلى مهايئ VGA)
- موصل DVI( يستخدم مع مهايئ HDMI إلى DVI أو مهايئ VGA إلى DVI)

#### **مالحظات:**

- ُيباع مهايئ HDMI إلى DVI و مهايئ VGA إلى DVI بشكل منفصل.
- يختلف مدى توافر منفذ الشاشة الصغير إلى مهايئ VGA حسب عبوة جهاز Vivo الخاص بك.

**لتوصيل لوحة عرض بجهاز VivoPC:** ّ وصل كابل عرض إما بمنفذ HDMI أو بمنفذ عرض VGA.

ّ وصل الشاشة عبر منفذ HDMI

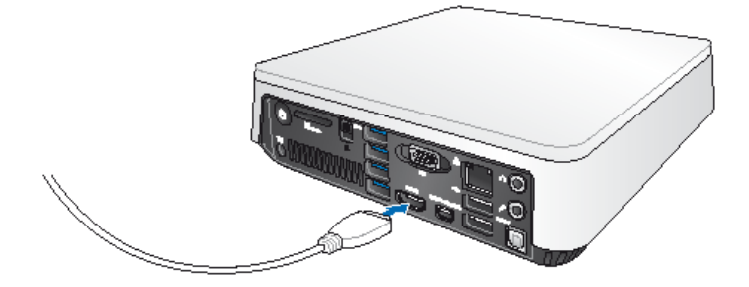

ّ وصل الشاشة عبر منفذ عرض منفذ شاشة صغير

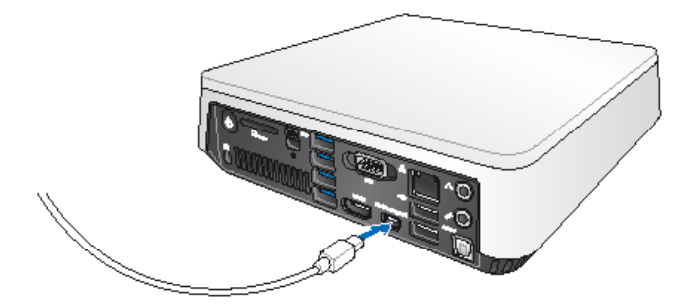

## **توصيل كابل USB من لوحة المفاتيح أو الماوس**

<span id="page-17-0"></span>يمكنك بشكل عام توصيل أي لوحة مفاتيح أو ماوس بجهاز VivoPC. كما يمكنك توصيل دونجل USB للوحة مفاتيح السلكية ومجموعة ماوس.

### **لتوصيل لوحة مفاتيح وماوس بجهاز VivoPC:**

وصل كابل USB من لوحة المفاتيح والماوس بأيٍ من منافذ USB 2.0 في جهاز<br>صحيح شدد VivoPC.

ّ وصل لوحة المفاتيح أو الماوس عبر منفذ 2.0 USB

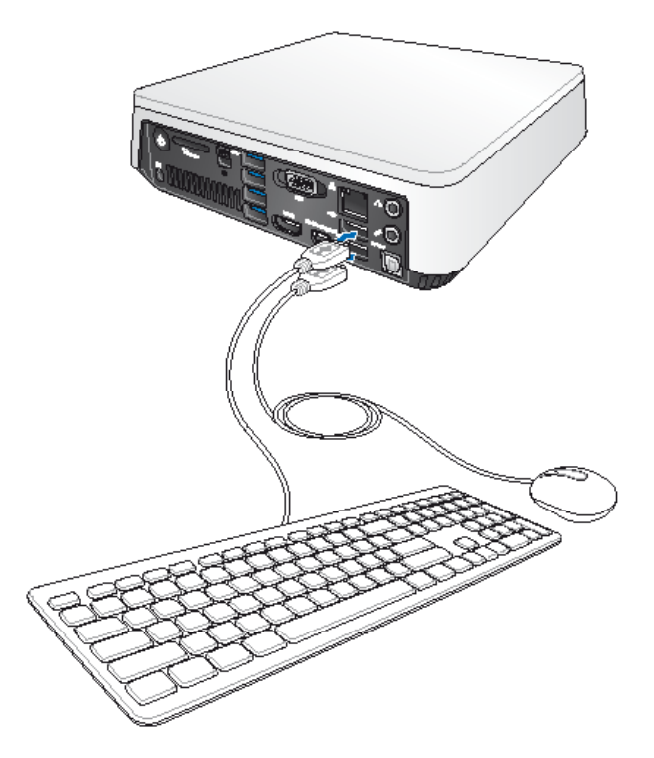

## **تشغيل جهاز PC Vivo**

اضغط على زر الطاقة لتشغيل جهاز VivoPC.

<span id="page-18-0"></span>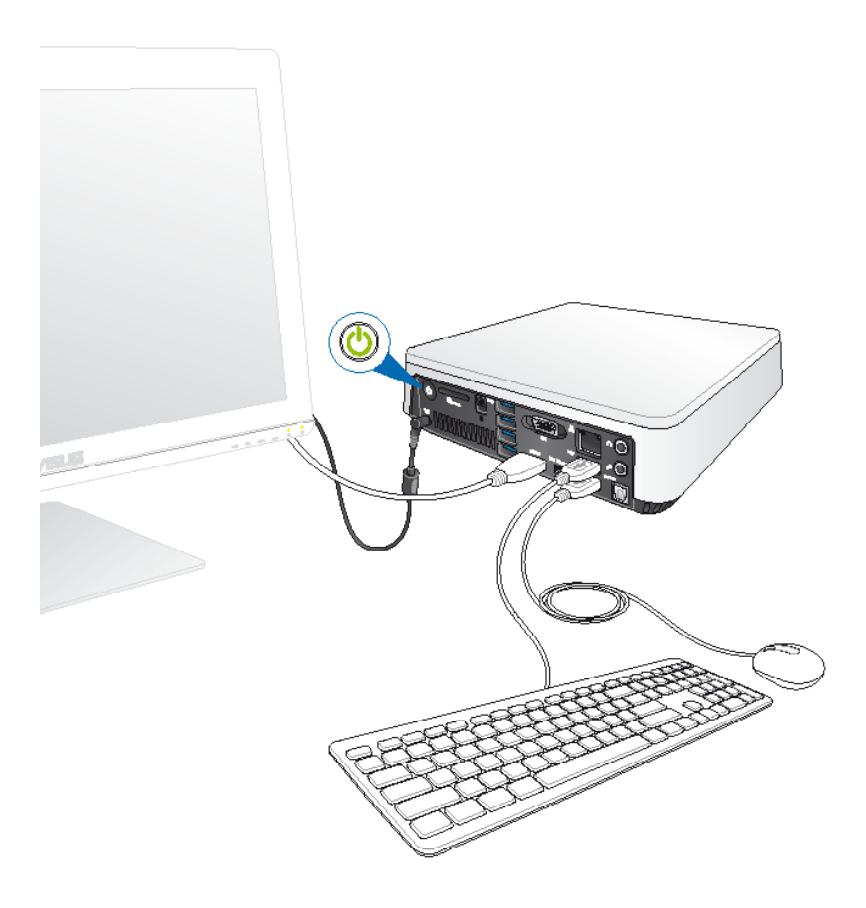

## **إيقاف تشغيل جهاز VivoPC**

<span id="page-19-0"></span>في حالة عدم استجابة جهاز VivoPC، اضغط مع االستمرار على زر الطاقة لمدة أربع (٤) توانٍ على الأقل إلى أن يتم إيقاف تشغيل جهاز VivoPC.

## **ضبط جهاز VivoPC على وضع السكون**

لضبط جهاز VivoPC على وضع السكون، اضغط على زر الطاقة مرة واحدة.

## **الدخول إلى إعداد BIOS**

يقوم BIOS( نظام اإلدخال واإلخراج األساسي( بحفظ إعدادات المكونات الصلبة بالنظام المطلوبة لبدء تشغيل النظام في جهاز VivoPC.

وفي بعض الحاالت، تنطبق إعدادات BIOS االفتراضية على معظم الحاالت لضمان أفضل مستوىً من الأداء. لا تقم بتغيير إعدادات BIOS الافتراضية إلا في الحالات التالية:

- تظهر رسالة خطأ على الشاشة أثناء بدء تشغيل النظام وتطلب منك تشغيل إعداد **BIOS**
- لقد قمت بتثبيت مكون جديد بالنظام يحتاج إلى إعدادات أو تحديثات أخرى في BIOS. ٍ

**تحذير!** يمكن أن تؤدي إعدادت BIOS غير المناسبة إلى عدم استقرار أو فشل بدء التشغيل. ننصحك بشدة بتغيير إعدادات BIOS َّ فقط بمساعدة أحد أفراد الصيانة المدربين.

## **الدخول السريع إلى BIOS**

ً للدخول سريعا إلى BIOS:

- <span id="page-20-0"></span>• اضغط على زر الطاقة لمدة أربع (٤) توانٍ على الآقل لإيقاف تشغيل جهاز VivoPC، <br>. ً ثم اضغط على زر الطاقة مجددا إلعادة تشغيل جهاز VivoPC، واضغط على >2F >أو >Del >أثناء االختبار الذاتي عند بدء التشغيل POST.
	- في حالة إيقاف تشغيل جهاز VivoPC، افصل سلك الطاقة من موصل طاقة جهاز VivoPC. أعد توصيل كابل الطاقة، واضغط على زر الطاقة لتشغيل جهاز VivoPC. اضغط >2F >أو >Del >أثناءاالختبار الذاتي عند بدء التشغيل POST.

**مالحظة:** POST( االختبار الذاتي عند بدء التشغيل ( هو مجموعة من االختبارات ّ التشخيصية الذي يتم التحكم فيها عن طريق البرمجيات وتعمل عندما تشغل جهاز الكمبيوتر.

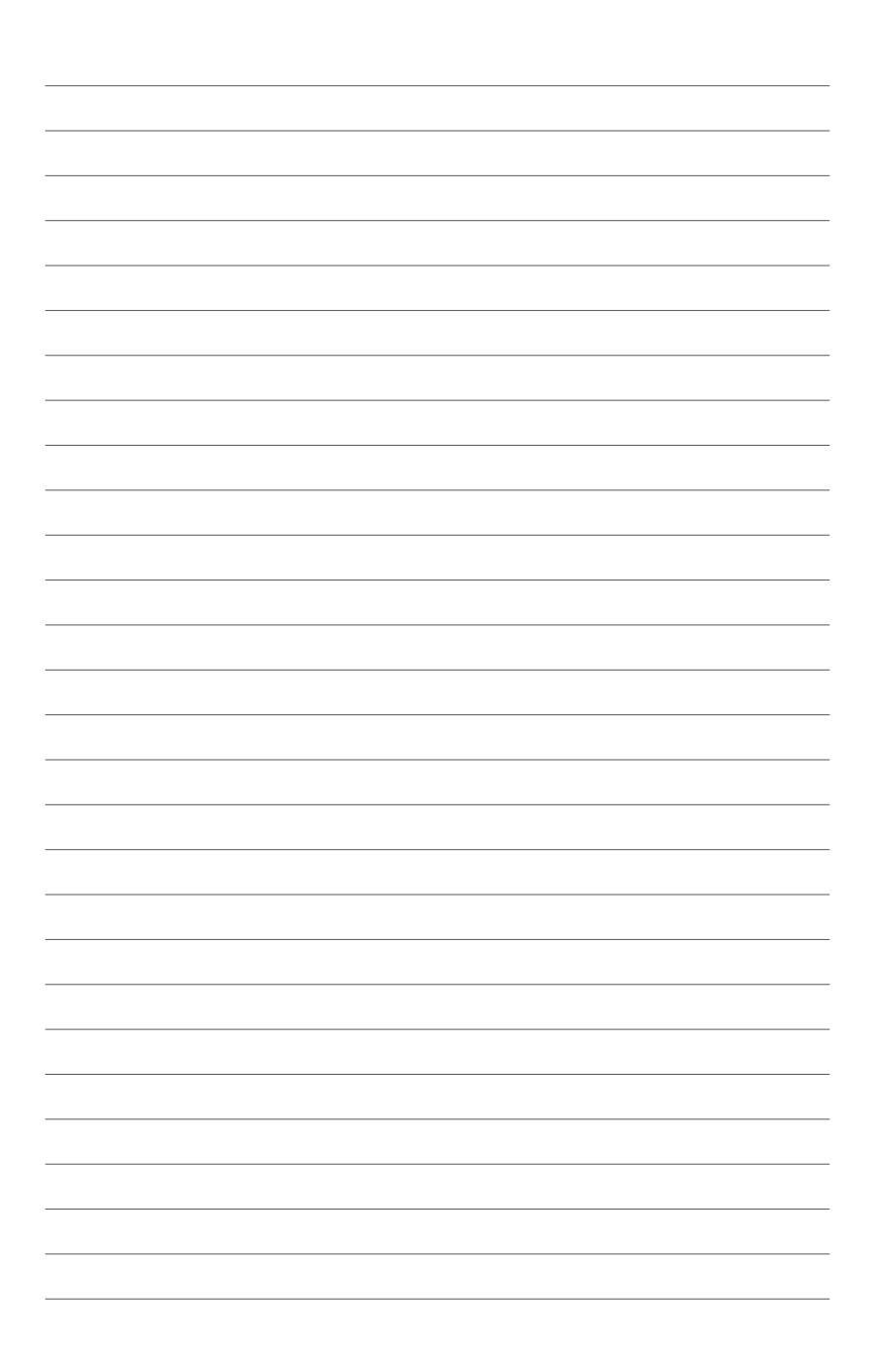

# <span id="page-22-0"></span>*3 االفصل الثالث: تركيب كمبيوتر Vivo*

## <span id="page-23-0"></span>**تركيب كمبيوتر Vivo في جهاز متوافق مع قاعدة تركيب VESA**

تشتمل عبوة جهاز Vivo على لوح تركيب VESA يسمح لك بتركيب كمبيوتر Vivo في جهاز متوافق مع قاعدة تركيب VESA.

**لتثبيت كمبيوتر Vivo في جهاز متوافق مع قاعدة VESA:**

- .1 ضع كمبيوتر Vivo على سطح مستقر.
- .2 قم بتركيب المسمارين )12 مم( في فتحات المسامير الموجودة أسفل كمبيوتر Vivo.

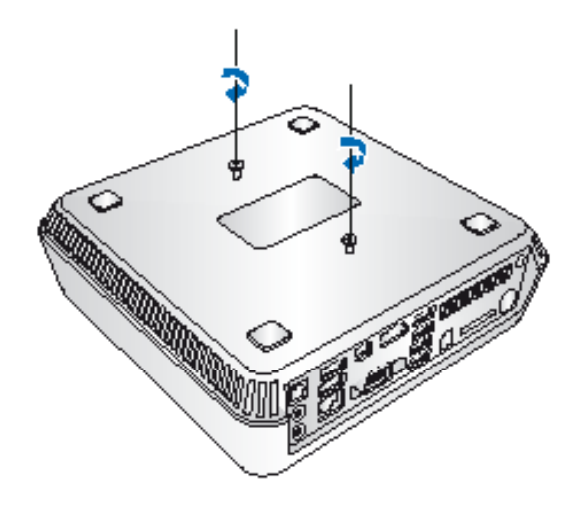

**تحذير!** ال تشدد على ربط المسامير ألن هذا قد يضر بكمبيوتر Vivo.

٣. قم بمحاذاة وتركيب المسامير الأربعة (٨ مم) في الرؤوس المطاطية الأربعة.

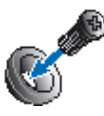

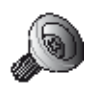

- .4 قم بإزالة أغطية فتحات المسامير الموجودة خلف الجهاز المتوافق مع قاعدة تركيب VESA، إن وجد.
- .5 اجعل السهم الموجود على لوح تركيب VESA ً مشيرا لألعلى، وقم بمحاذاة فتحات مساميرها مع فتحات مسامير الجهاز المتوافق مع قاعدة تركيب VESA.
	- .6 ّثبت لوحة تركيب قاعدة VESA في الجهاز المتوافق مع قاعدة تركيب VESA باستخدام المسامير ذات الرؤوس المطاطية.

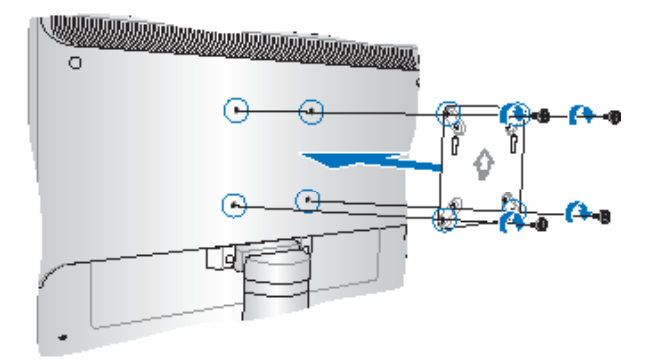

**تحذير!** ال تشدد على ربط المسامير ألن هذا قد يضر بالجهاز المتوافق مع قاعدة تركيب VESA. .7 أدخل المسامير المركبة على كمبيوتر Vivo في فتحات التركيب في لوح تركيب VESA، ثم ادفع كمبيوتر Vivo برفق ألسفل لتثبيته في مكانه.

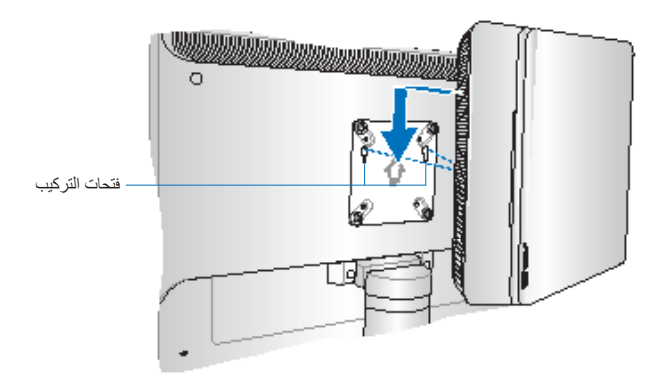

## <span id="page-26-0"></span>*الملاحق*

#### **معلومات السالمة**

<span id="page-27-0"></span>تم تصميم جهاز VivoPC الخاص بك واختباره بحيث يلبي أحدث المعايير الخاصة بالسالمة لمعدات تكنولوجيا المعلومات. ومع ذلك فمن المهم قراءة تعليمات السالمة التالية لضمان سالمتك.

## **إعداد النظام**

- اقرأ واتبع كل اإلرشادات الواردة في الوثائق قبل أن تقوم بتشغيل النظام.
	- يجب عدم استخدام هذا المنتج بالقرب من الماء أو مصدر ساخن.
		- ٍ قم بإعداد النظام على سطح مستو.
- الفتحات الموجودة بهيكل الجهاز هي من أجل التهوية. ال تقم بإغالق أو تغطية هذه الفتحات. تأكد من ترك مساحة كافية حول الجهاز للتهوية. لا تَدخل أبدًا أشياء من أي نوع في فتحات التهوية.
	- استخدم هذا المنتج في األماكن ذات درجات الحرارة المحيطة التي تتراوح من ˚0 مئوية (° ٣٢ فهرنهايت) إلى °٣٥ مئوية (° ٩٥ فهرنهايت).
- في حالة استخدام سلك تطويل، تأكد من أن إجمالي تقدير أمبير األجهزة الموصلة في سلَّك التطويل لا يتجاوز تقدير الأمبير .

## **العناية أثناء االستخدام**

- يجب عدم السير على سلك الطاقة أو السماح بأي شيء باالستقرار فوقه.
	- يجب عدم سكب الماء أو أي سوائل أخرى على النظام.
- ً عند إيقاف تشغيل النظام، تتدفق كمية صغير من التيار الكهربي. يجب دائما فصل كل ً كابالت الطاقة والمودم والشبكة من منافذ الطاقة قبل تنظيف النظام. افصل دائما سلك الطاقة من منافذ الطاقة قبل تنظيف الجهاز.
	- إذا واجهتك المشكالت الفنية التالية عند استخدام المنتج، فافصل سلك الطاقة واتصل بفني خدمة مؤهل أو البائع.
		- تعرض سلك الطاقة للتلف.
		- تم سكب السائل في النظام.
		- ال يعمل النظام بشكل مالئم حتى في حالة اتباع إرشادات التشغيل.
			- سقط الجهاز أو تعرضت المقصورة للتلف.
				- حدث تغيير في أداء النظام.

## **تحذير خاص ببطارية الليثيوم أيون**

<span id="page-28-0"></span>تنبيه: ينطوي استبدال البطارية على نحو غير صحيح على خطر حدوث انفجار. ُ استبدل البطارية بنفس النوع أو نوع مماثل موصى به من قبل الجهة المصنعة. وينبغي التخلص من البطاريات المستخدمة وفقًا لإرشادات الجهة المصنعة.

## **يجب عدم الفك ال ينطبق هذا الضمان على المنتجات التي يقوم المستخدمون بفكها.**

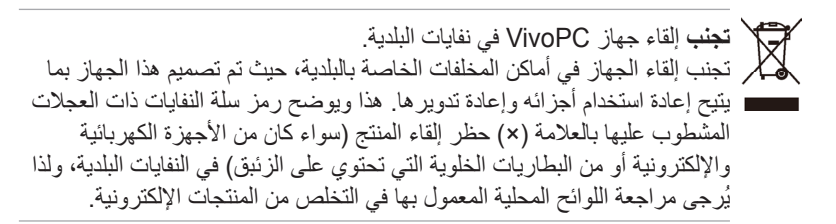

## **إشعارات تنظيمية**

## **REACH**

<span id="page-29-0"></span>متثالاً لإطار العمل التنظيمي الخاص بتسجيل المواد الكيميائية وتقييمها والتصديق عليها وتقييد استخدامها )REACH)، قمنا بنشر المواد الكيميائية المستخدمة في منتجاتنا على موقع REACH ASUS على العنوان .http://csr.asus.com/english/REACH.htm

#### **إعادة التدوير/االسترجاع من ASUS**

تنبع برامج ASUS إلعادة التدوير واالسترجاع من التزامنا بأعلى معايير حماية البيئة. ونحن نؤمن بقدرتنا على تقديم الحلول التي تمكنك، وبثقة، من إعادة تدوير ما نقوم بتصنيعه ُ من منتجات وبطاريات وغير ذلك من المكونات األخرى باإلضافة إلى مواد التعبئة. يرجى زيارة **htm.Takeback/english/com.asus.csr://http** لالطالع على معلومات مفصلة حول إعادة التدوير في مختلف المناطق.

#### **إشعار حول الطبقة العازلة**

هام! لتوفير عزل كهربائي والحفاظ على السالمة الكهربائية، يتم وضع طبقة عازلة لعزل الجهاز باستثناء المناطق التي توجد فيها منافذ O/I.

#### **بيان لجنة االتصاالت الفيدرالية**

يتوافق هذا الجهاز مع قواعد لجنة االتصاالت الفيدرالية )FCC )رقم .15يخضع التشغيل للشرطين التاليين:

- •اليتسبب هذا الجهاز فى تداخل ضار و
- •يجب أن يقبل هذا الجهاز التداخالت التى يتم استقبالها، بما فى ذلك التداخالت التى ربما  $\bullet$ تيبب تشغيلاً غير مطلوب

لقد تم اختبار هذه المعدة وثبت أنها تتوافق مع حدود الفئة ب من األجهزة الرقمية، بموجب الجزء 15 من قواعد لجنة االتصاالت الفيدرالية. لقد تم توفير هذه الحدود لتوفير حماية معقولة ضد التداخل الضار فى المناطق السكنية. تقوم هذه المعدة بتوليد واستخدام ويمكن أن تصدر عنها طاقة ترددات السلكية، وإذا لم يتم تركيبها واستخدامها وفقا لإلرشادات فإنها ربما تؤدى إلى حدوث تداخالت ضارة لالتصاالت الالسلكية. ومع ذلك، اليوجد ضمان بأن التداخل لن يحدث فى منطقة سكنية معينة. إذا تسبب هذه المعدة فى تداخالت ضارة الستقبال التليفزيون أو اللاسلكي، الأمر الذى يمكن تحديده من خلال إيقاف وتشغيل المعدة، يوصى بأن يقوم المستخدم بمحاولة تصحيح هذا التداخل بإجراء أحد التدابير التالية:

- •إعادة توجيه هوائى االستقبال أو تغيير مكانه.
- •زيادة المسافة الفاصلة بين المعدة ووحدة االستقبال.
- •صل المعدة بأحد المنفذ فى دائرة كهربايئة مختلفة عن الدائرة المتصلة بها وحدة االستقبال.
- قم باستشسارة أحد الوكالء أو فنيى التليفزيون/ الالسلكي المتحصصين للحصول على  $\bullet$ المساعدة.

ً**تنبيه:** قد يؤدي القيام باية تغييرات او تعديلات غير معتمدة صراحة من قِبل مانح الضمان .إلى إبطال حق المستخدم في تشغيل هذا الجهاز

#### **تحذير التعرض للموجات الالسلكية**

يجب تركيب وتشغيل هذا الجهاز وفقًا للإرشادات المرفقة و(الهوائي) الهوائيات المستخدمة لجهاز اإلرسال هذا يجب تركيبها بحيث توفر مساحة فصل ال تقل عن 20 سم لكل األشخاص وال يجب أن يتم تركيبها أو تشغيلها مع الهوائيات أو أجهزة اإلرسال األخرى. يجب أن يحصل مسؤولو التركيب والمستخدمون النهائيون على إرشادات تركيب الهوائي وشروط تشغيل جهاز اإلرسال للتوافق مع القواعد المعمول بها بالنسبة للتعرض للترددات الالسلكية. ويجب تزويد المستخدمين وفني التركيب بإرشادات تركيب الهوائي وظروف تشغيل جهاز اإلرسال لتحقيق التوافق الخاص بالتعرض للموجات الالسيكية.

**توجيه المعدات الطرفية لالتصال والالسلكية**

## **)TTE&R رقم /1999/5EC)**

تم استكمال العناصر التالية وتعتبر كافية وذات صلة:

- المتطلبات الأساسية [المادة3]
- •متطلبات الحماية للصحة والسالمه كما في ]المادة1.3أ[
	- اختبار السلامة الكهربية وفقاً ل [EN 60950]
- •متطلبات الحماية للتوافق الكهرومغناطيسي في المادة ]1.3ب[
- •االختبار للتوافق الكهرومغناطيسي ]489-1 301 En ]و ]489-17 301 EN]
	- •االستخدام الفعال للطيف الالسلكي كما في ]المادة 3.2[
	- •مجموعات اختبار الالسلكي وفق ]328-2 300 EN

**موجات الترددات الالسلكية المحظورة في فرنسا**

توجد موجات تردد محظورة في بعض المناطق في فرنسا. أسوأ حالة ألقصى طاقة مسموح بها بالداخل هي:

- •10 مللي واط لنطاق التردد الكلي 2.4 جيجا هرتز )2400 ميجا هرتز 2483.5 ميجا هر تز )
	- •100 مللي واط للترددات بين 2446.5 ميجا هرتز و2483.5 ميجا هرتز

**مالحظة:** القنوات من 1 إلى 13 فقط تعمل في الموجة 2446.6 ميجا هرتز إلى 2483.5 ميجا هرتز.

ثمة احتماالت لالستخدام خارج المنزل: على ملكية خاصة أو على الملكية الخاصة ألفراد من العامة؛ حيث يخضع استخدام الجهاز في هذه الحالة لإجراءات التصريح الأولية من قبل وزارة الدفاع، مع العلم بأن الحد الأقصى المسموح به للطاقة هو 100 مللي واط في نطاق تردد 2446.5 - 2483.5 ميجا هرتز، غير مسموح باالستخدام بالخارج في العقارات العامة.

في األقسام الواردة أدناه فيما يتعلق بنطاق التردد الكلي 2.4 جيجا هرتز:

- الحد الأقصى المسموح به للطاقة داخل المنزل هو 100 مللي واط
- الحد الأقصى المسموح به للطاقة خارج المنزل هو 10 مللي واط

األقسام التي يسمح فيها باستخدام نطاق التردد 2400 - 2483.5 مع طاقة إشعاع متحدة التكافؤ )EIRP )تقل عن 100 مللي واط داخل المنزل في حين تقل عن 10 مللي واط خارج المنزل:

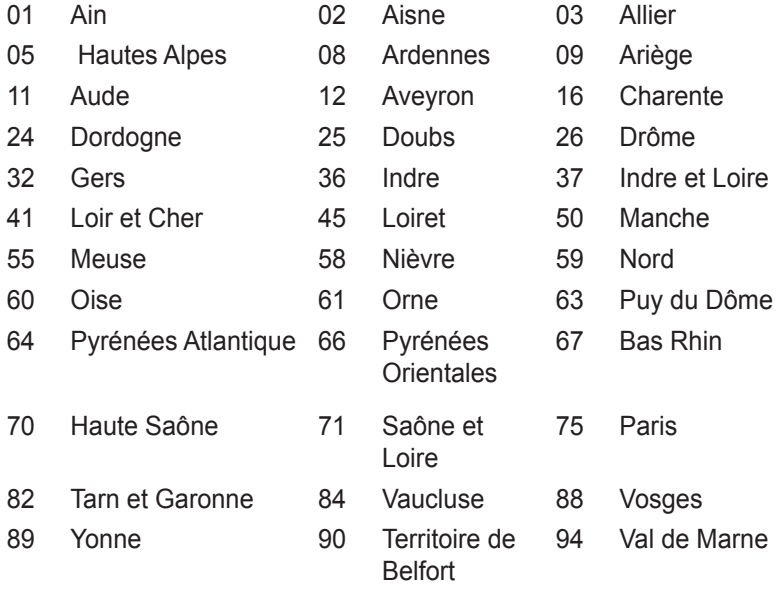

قد يتغير هذا المتطلب بمرور الوقت، مما يتيح لك استخدام بطاقة الشبكة المحلية الالسلكية خاصتك في الكثير من المناطق بفرنسا. يرجى مراجعة هيئة قواعد االتصال )ART) للحصول على أحدث المعلومات (www.art-telecom.fr)

**ملاحظة:** تصدر بطاقة الشبكة المحلية اللاسلكية خاصتك انبعاثًا أقل من ١٠٠ مللي واط، وأكثر من 10 مللي واط.

#### **بيان وزارة االتصاالت الكندية**

ال يتجاوز هذا الجهاز الرقمي حدود الفئة »ب« فيما يتعلق بمستويات انبعاث تشويش موجات الراديو الصادرة من الأجهزة الرقمية كما هو موضح في معيار الأجهزة المتسببة في حدوث التداخل لوزارة االتصاالت الكندية.

يتوافق هذا الجهاز الرقمي من الفئة »ب« مع -003ICES الكندي.

### **بيان التعرض إلشعاع لوزارة الصناعة الكندية**

تتواففق هذه المعدة مع حدود التعرض لإلشعاع لوزارة الصناعة الكندية المعنية بالبيئات غير الخاضعة للمراقبة. للحفاظ على االمتثال لمتطلبات وزارة الصناعة الكندية الخاصة بالترددات الالسلكية ، يرجى تفادي االتصال المباشر مع هوائي اإلرسال خالل اإلرسال. يجب أن يتبع المستخدمون النهائيون إرشادات التشغيل المحددة لتلبية متطلبات التعرض للترددات الالسلكية .

يخضع التشغيل للشرطين التاليين :

- •اليتسبب هذا الجهاز في تداخل و
- •يجب أن يقبل هذا الجهاز أية تداخالت، بما في ذلك التداخالت التي ربما تسبب تشغيال'غير مطلوب للجهاز.

## **عالمة CE**  $C \in$ **عالمة CE ألجهزة بدون LAN السلكية/بلوتوث**

إن النسخة المشحونة لهذا الجهاز تتوافق مع متطلبات EEC 108 2004/ /EC" التوافق الكهرومغناطيسي و/2006/95EC" "توجيه الفولطية المنخفضة".

## $C \in \mathbb{O}$

**عالمة CE ألجهزة بدون LAN السلكية/بلوتوث**

يتوافق هذا الجهاز مع متطلبات التوجيه /1999/5EC للبرلمان األوروبي من 9 مارس 1990 والتي تحكم أجهزة االتصاالت والراديو والتقدير المتبادل للتوافق.

#### **قناة التشغيل الالسلكي لنطاقات مختلفة**

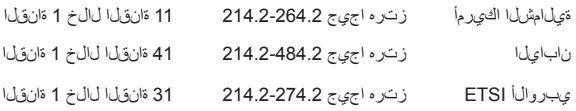

## **منتج متوافق مع STAR ENERGY**

يعد ENERGY STAR برنامجا مشتركاً لوكالة حماية البيئة الأمريكية ووزارة الطاقة الأمريكية ويهدق إلى مساعدتنا جميعاً على توفير المال وحماية البيئة من خالل المنتجات والممارسات الموفرة للطاقة.

تتوافق كافة منتجات ASUS التي تحمل شعال STAR ENERGY مع معيار STAR ENERGY، كما ينم توفير خاصية إدارة الطاقة في هذه المنتجات افتراضيا يتم إعداد الشاشة و الكمبيوتر تلقائياً على وضع السكون بعد 15 إلى 30 دقيقة من سكون المستخدم.

الكمبيوتر الخاص بك, انقر فوق الماوس أو اضغط أي زر بلوحة المفاتيح.برجاء زيارة powermanagement/gov.energy.www://http للحصول على معلومات افصيلية حول إدارة الطاقة وفوائدها للبيئة. باإلضافة إلى ذلك، يرجى زيارة .www://http gov.energystar للحصول على معلومات تفضيلية حول برنامج STAR ENERGY المشترك.

**مالحظة:** Star Energy غير مدعوم على أنظمة تشغل FreeDOS واألنظمة المعتمدة على Linux.

## **معلومات اتصال ASUS**

#### **شركة INC COMPUTER ASUSTeK.**

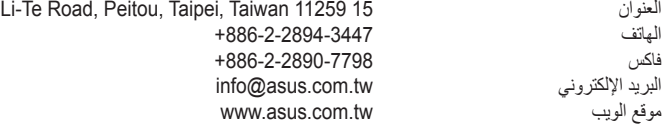

## **الدعم الفني**

الهاتف<br>11 support.asus.com<br>الدعم عبر الإنترنت support asus.com

#### **شركة INTERNATIONAL COMPUTER ASUS( أمريكا(**

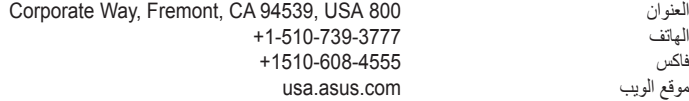

#### **الدعم الفني**

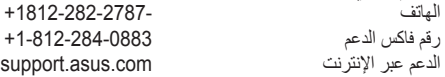

#### **شركة GmbH COMPUTER ASUS( ألمانيا والنمسا(**

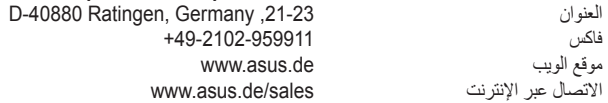

#### **الدعم الفني**

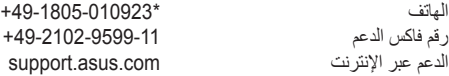

**\* 0.14 يورو للدقيقة عند االتصال من خط أرضي ثابت بألمانيا؛ 0.42 يورو للدقيقة عند االتصال من هاتف محمول.**

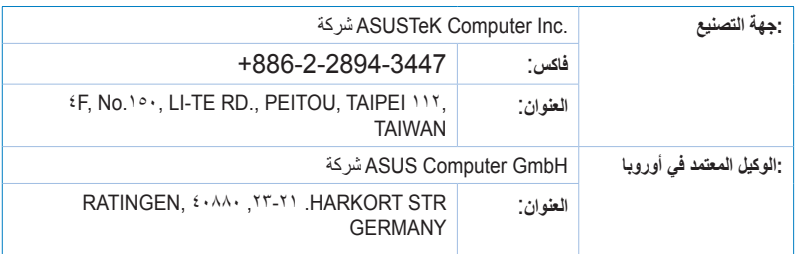

## **DECLARATION OF CONFORMITY**

Per FCC Part 2 Section 2.  $1077(a)$ 

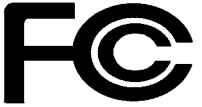

 **Responsible Party Name:** Asus Computer International

Address: 800 Corporate Way, Fremont, CA 94539.

Phone/Fax No: (510)739-3777/(510)608-4555

hereby declares that the product

#### **Product Name: VivoPC**

#### **Model Number : VC60, VC60V**

Conforms to the following specifications:

 $\boxtimes$  FCC Part 15, Subpart B, Unintentional Radiators

#### **Supplementary Information:**

This device complies with part 15 of the FCC Rules. Operation is subject to the following two conditions: (1) This device may not cause harmful interference, and (2) this device must accept any interference received, including interference that may cause undesired operation.

**Representative Person's Name : Steve Chang / President** 

Steve Chang

Signature :

Date : **23, 2013** 

Ver. 120601

## **EC Declaration of Conformity**

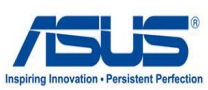

#### **We the undersigned**

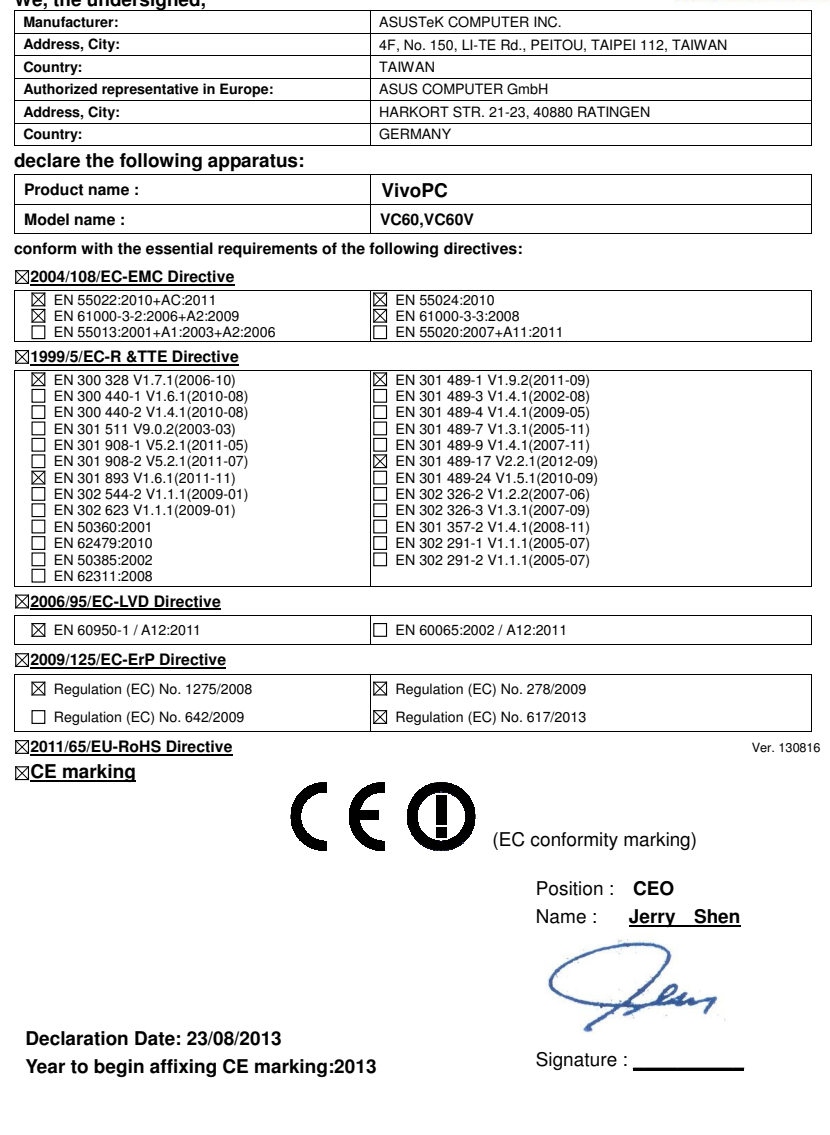